## eUKBM

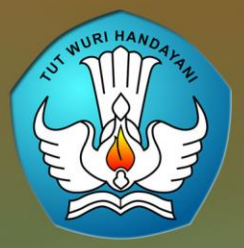

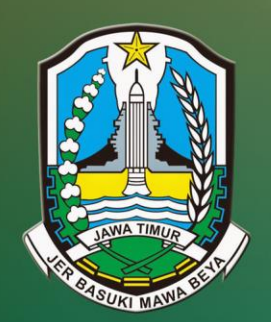

# WORKSHOP **PENYUSUNAN UKBM Berbasis Mobile Learning**

## Dinas Pendidikan Provinsi Jatim

## Batu, 17-20 September 2018

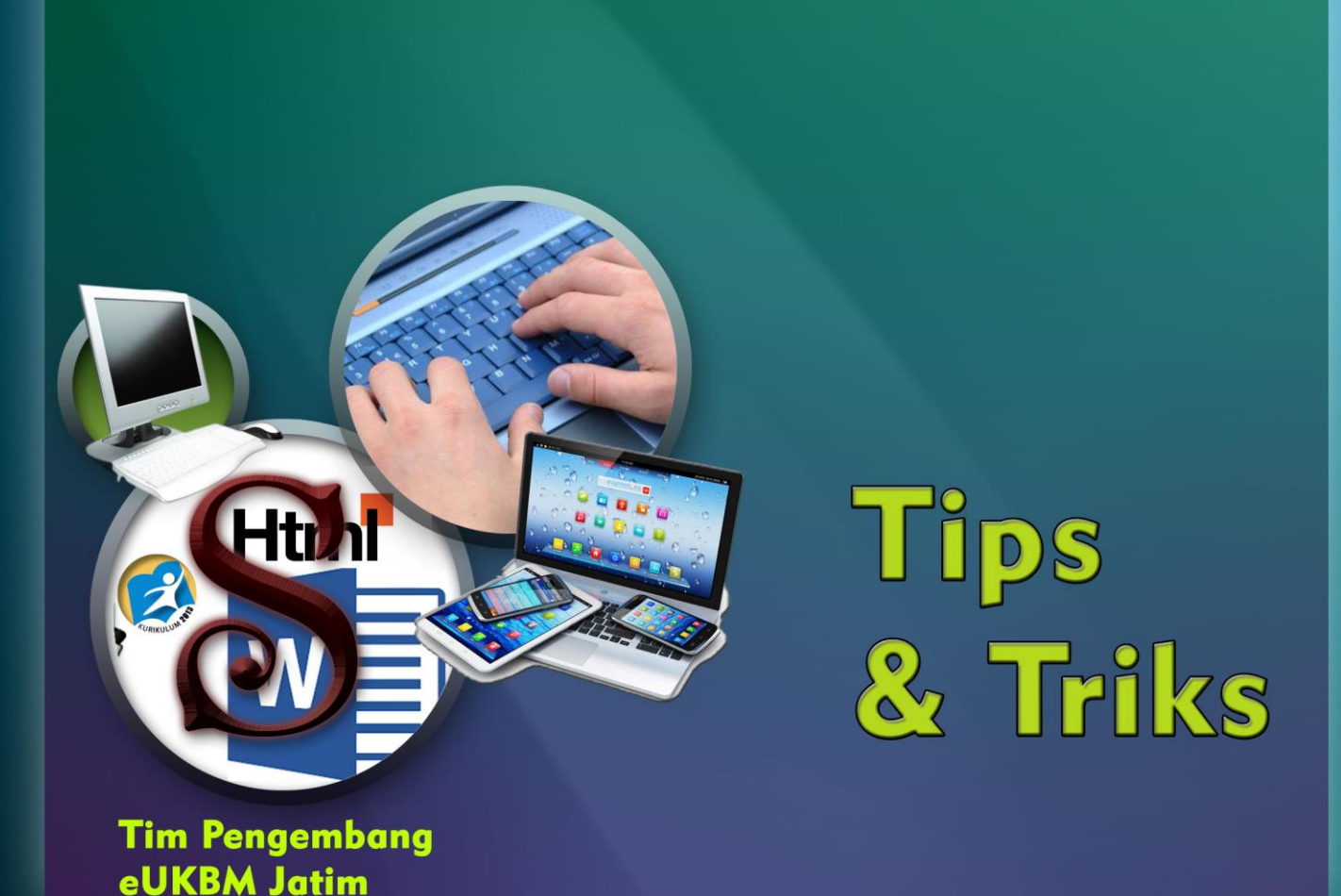

#### **PENGANTAR**

<span id="page-1-0"></span>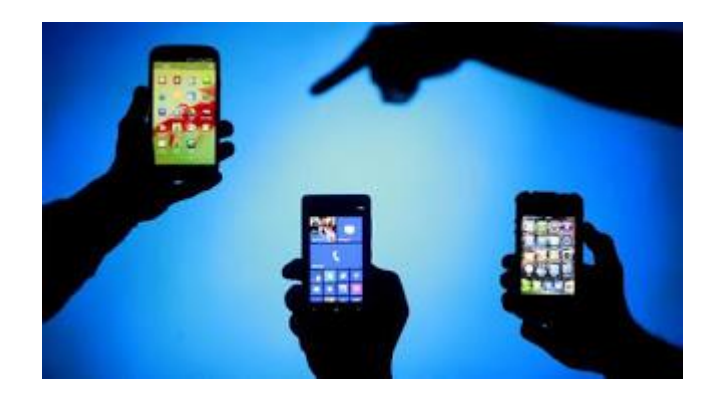

Tidak dapat dipungkiri bahwa kemajuan teknologi sangat berperan dalam kehidupan manusia. Kemajuan teknologi dengan kehidupan manusia seakan-akan tidak dapat dipisahkan. Dengan kemajuan teknologi kita dapat memperoleh berbagai informasi yang ada di belahan dunia. Kemajuan teknologi tentunya menyebabkan perubahan yang begitu besar terhadap kehidupan umat manusia di berbagai bidang dan memberikan dampak yang begitu besar terhadap nilai-nilai kebudayaan yang dianut masyarakat, termasuk gaya hidup dan pola pikir masyarakat.

*e-UKBM* merupakan alat atau media bahan ajar yang berisi materi, metode, batasan-batasan, dan cara mengevaluasi yang dirancang secara sistematis dan menarik untuk mencapai kompetensi yang diharapkan sesuai dengan tingkat kompleksitasnya secara elektronik.

**Penyusun**

## <span id="page-2-0"></span>**DARTAR ISI**

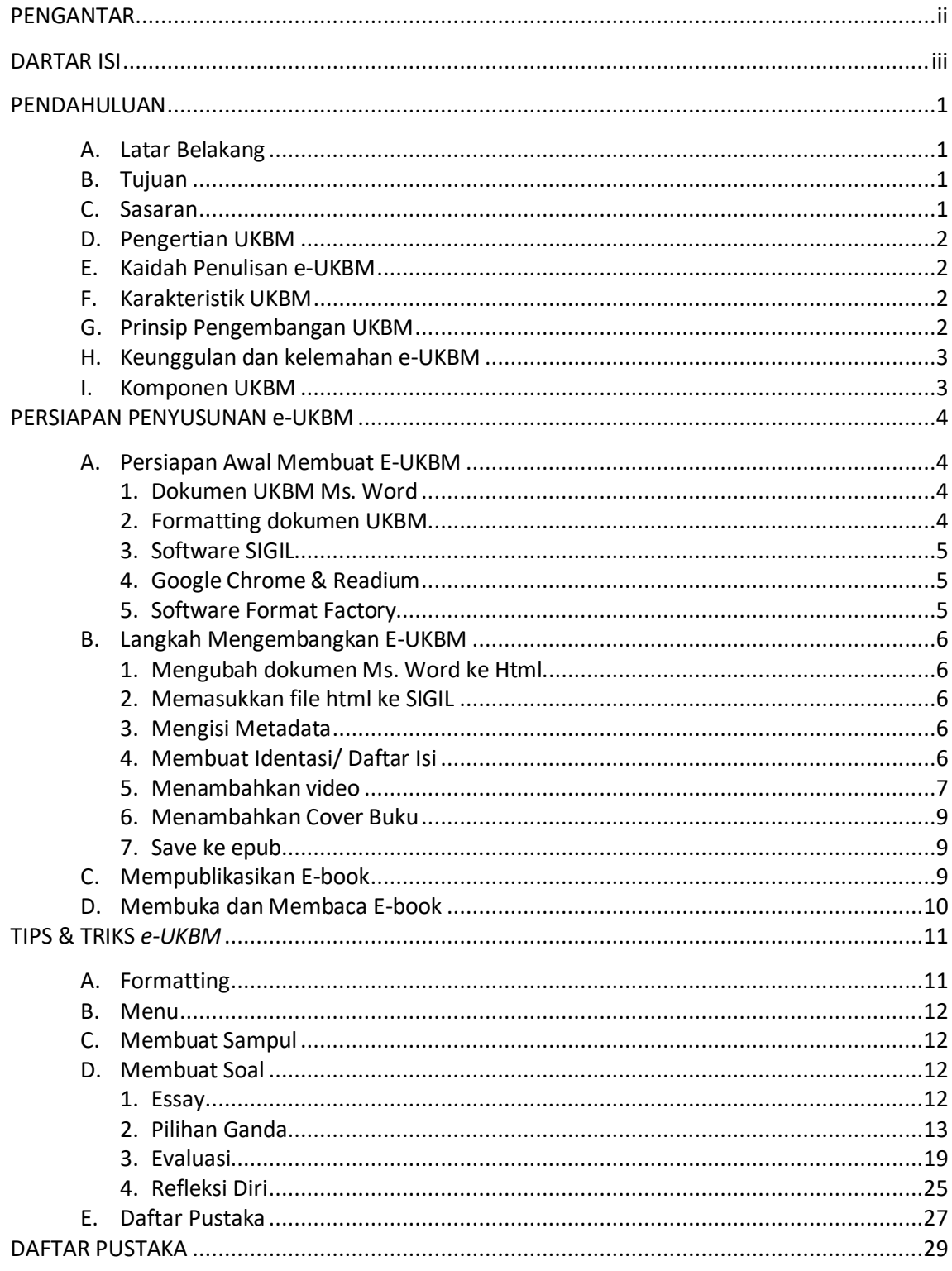

#### **PENDAHULUAN**

#### <span id="page-3-1"></span><span id="page-3-0"></span>**A. Latar Belakang**

Pendidikan di Indonesia merupakan pendidikan berkarakter yang unik sesuai dengan budaya Indonesia, dan sangat sejalan dengan tuntutan kecakapan Abad. Abad 21 merupakan abad yang berlandaskan ilmu pengetahuan dan teknologi, sehingga menuntut sumber daya manusia sebuah negara untuk menguasai berbagai bentuk keterampilan, termasuk didalamnya keterampilan berpikir kritis (*critical thinking*), berkreatif (*creativity*), bekerjasama (*collaboration*) dan berkomunikasi (*communication*) dalam pembelajaran. Dengan kata lain, berbagai keterampilan dalam bingkai ilmu pengetahuan dan teknologi yang perlu dikuasai oleh sumber daya manusia (SDM), menjadi kata kunci bagi sebuah bangsa untuk turut serta dalam persaingan global.

Penggunaan media dan sumber belajar bagian dari komponen yang mempengaruhi pembelajaran. Bahan ajar perlu disesuaikan dengan kondisi siswa dan strategi pembelajaran yang digunakan guru. Pemanfaatan dan pemberdayaan e-UKBM untuk menunjang pembelajaran merupakan suatu keniscayaan, bukan hanya untuk meningkatkan efektifitas dan kualitas pembelajaran, tetapi yang lebih penting adalah untuk meningkatkan penguasaan materi baik guru maupun peserta didik. Berhasilnya suatu tujuan pendidikan tergantung pada bagaimana proses belajar mengajar yang dialami oleh peserta didik. Seorang guru disamping dituntut untuk teliti dalam memilih dan menerapkan metode mengajar yang sesuai dengan tujuan yang ingin dicapai, juga mampu memilih media yang sesuai dengan materi untuk mempermudah dalam menyampaikan materi. Untuk itu diperlukan media yang dapat menimbulkan daya tarik peserta didik dalam menyerap materi. Salah satu media yang dapat dikembangkan adalah unit pembelajaran interaktif berupa elektronik UKBM (E-UKBM).

Hakikatnya e-UKBM hendaklah menjadi sumber informasi yang mudah di cermati dan digunakan. Pada dasarnya media adalah semua bentuk perantara yang digunakan oleh manusia untuk menyampaikan atau menyebar ide, gagasan, atau pendapat sehingga ide, gagasan, atau pendapat yang dikemukakan itu sampai kepada penerima yang dituju (Arsyad, 2006:4). Seiring dengan perkembangan teknologi informasi dan komunikasi, tuntutan kecakapan abad 21, maka Dinas Pendidikan Provinsi Jawa Timur perlu disusunnya Panduan Praktis Penyusunan e-UKBM sebagai bagian dari literasi digital di sekolah.

#### <span id="page-3-2"></span>**B. Tujuan**

Panduan penyusunan e-UKBM ini disusun dengan tujuan:

- 1. Menyiapkan bahan ajar mandiri bagi siswa
- 2. Memandu guru dalam menyusun bahan ajar berbentuk e-UKBM

#### <span id="page-3-3"></span>**C. Sasaran**

Panduan ini ditujukan bagi guru pada jenjang pendidikan menengah atas (SMA) penyelenggara system SKS di Provinsi Jawa Timur.

## <span id="page-4-0"></span>**D. Pengertian UKBM**

Dalam penyelenggaraan SKS, Unit Kegiatan Belajar Mandiri (UKBM) merupakan komponen utama yang harus disediakan oleh satuan Pendidikan. UKBM disusun dengan berpijak pada konsep dan prinsip yang tertuang dalam Pedoman Penyelenggaraan SKS.

e-UKBM adalah media bahan belajar yang disiapkan secara khusus dan dirancang secara sistematis berdasarkan kurikulum tertentu yang dikemas menjadi sebuah unit pembelajaran yang dapat digunakan pembelajar secara mandiri untuk mencapai tujuan pembelajaran tertentu yang telah ditetapkan.

## <span id="page-4-1"></span>**E. Kaidah Penulisan e-UKBM**

- a. *Self instructional*, siswa mampu membelajarkan diri sendiri.
- b. *Self contained*, seluruh materi pembelajaran dari satu unit kompetensi yang dipelajari terdapat didalam satu UKBM utuh.
- c. *Adaptif*, UKBM hendaknya memiliki daya adaptif yang tinggi terhadap perkembangan ilmu dan teknologi.
- d. *User friendly*, UKBM hendaknya juga memenuhi kaidah akrab bersahabat/akrab dengan pemakainya.
- e. Konsisten dalam penggunaan *font*, spasi, dan tata letak.
- f. Disampaikan dengan menggunakan suatu media elektronik berbasis komputer
- g. Memanfaatkan berbagai fungsi media elektronik sehingga disebut sebagai multimedia.
- h. Perlu didesain secara cermat (memperhatikan prinsip pembelajaran).

## <span id="page-4-2"></span>**F. Karakteristik UKBM**

- a. Berbasis KD,
- b. Kelanjutan/pengembangan BTP
- c. Mengukur ketuntasan/pencapaian kompetensi
- d. pembelajaran aktif (active learning) dengan menggunakan berbagai model dan/atau metode pembelajaran dengan pendekatan saintifik maupun pendekatan lain yang relevan.
- e. sesuai dengan konsep dan prinsip Techno Pedagogical Content Knowledge (TPACK)
- f. Mengembangkan karakter dan Keterampilan Berpikir Tingkat Tinggi (KeBiTT) atau Higher Order Thinking Skills (HOTS).
- g. Bersifat terapan, memperluas, memperdalam, menghidupkan materi pembelajaran pada BTP
- h. Mengaktualisasikan berbagai potensi yang dimilikinya sebagai pembelajar cepat, normal, dan lambat.
- i. Menarik
- j. Mengutamakan interaksi antara anak dengan sumber belajar, narasumber, gagasan anak dengan gagasan orang lain

## <span id="page-4-3"></span>**G. Prinsip Pengembangan UKBM**

- a. *Mastery learning*, mengutamakan prinsip ketuntasan belajar secara individual
- b. Proses belajar dan pembelajaran berlangsung secara interaktif
- c. Berbasis KD
- d. Digunakan pada pembelajaran klasikal, pembelajaran kelompok, atau pembelajaran individual
- e. Memuat tujuan pembelajaran
- f. Mampu mengevaluasi ketercapaian KD
- g. Setiap UKBM diakhiri dengan adanya penilaian berupa tes formatif
- h. Bersifat Komunikatif
- i. Berbasis aktivitas
- j. Bersifat hangat, cerdas, dan ramah
- k. Mengintegrasikan aspek sikap, pengetahuan, dan keterampilan
- l. Diperdalam dan diperhalus dari berbagai sumber belajar

## <span id="page-5-0"></span>**H. Keunggulan dan kelemahan e-UKBM**

## **1. Keunggulan**

- a) Meningkatkan motivasi siswa, karena setiap kali mengerjakan tugas pelajaran yang dibatasi dengan jelas dan sesuai dengan kemampuan.
- b) Setelah dilakukan evaluasi, guru dan siswa mengetahui benar, pada UKBM yang mana siswa telah berhasil dan pada bagian UKBM yang mana mereka belum berhasil.
- c) Bahan pelajaran terbagi lebih merata dalam satu semester.
- d) Pendidikan lebih berdaya guna, karena bahan pelajaran disusun menurut jenjang akademik.
- e) Penyajian yang bersifat statis pada UKBM cetak dapat diubah menjadi lebih interaktif dan lebih dinamis.
- f) Unsur verbalisme yang terlalu tinggi pada UKBM cetak dapat dikurangi dengan menyajikan unsur visual dengan penggunaan video tutorial.

#### **2. Kelemahan**

- a) Proses pengembangan membutuhkan waktu yang lama.
- b) Menentukan disiplin belajar yang tinggi yang mungkin kurang dimiliki oleh siswa pada umumnya dan siswa yang belum matang pada khususnya.
- c) Membutuhkan ketekunan yang lebih tinggi dari fasilitator untuk terus menerus memantau proses belajar siswa, memberi motivasi dan konsultasi secara individu setiap waktu siswa membutuhkan.

#### <span id="page-5-1"></span>**I. Komponen UKBM**

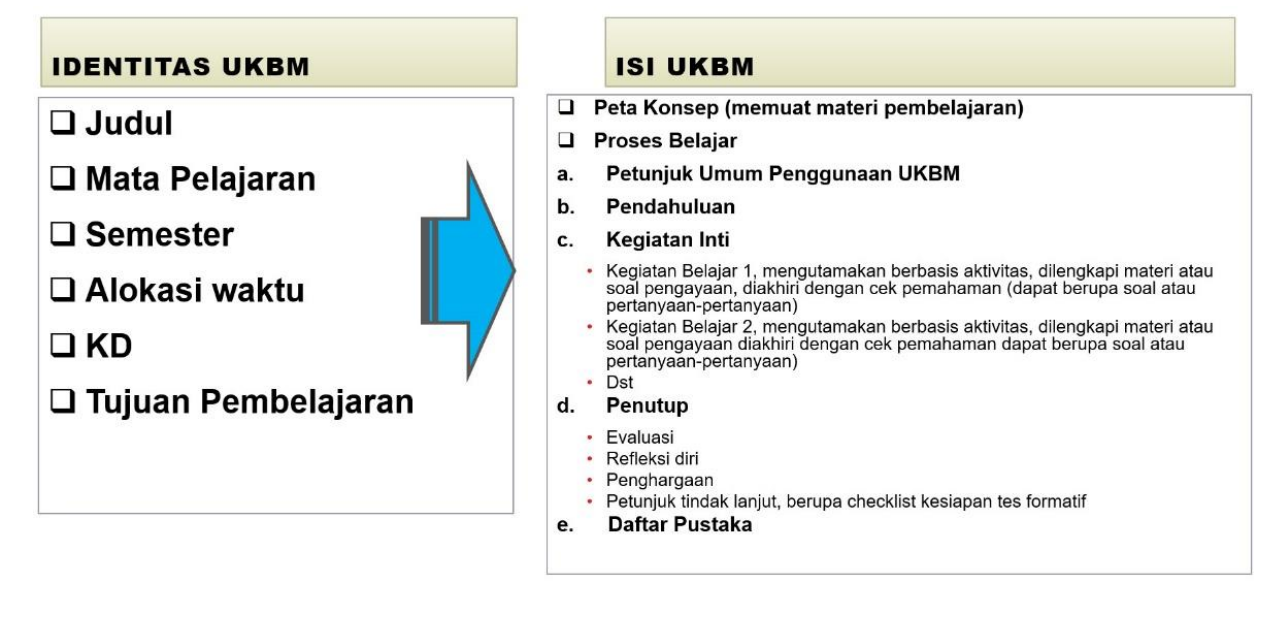

#### **PERSIAPAN PENYUSUNAN e-UKBM**

#### <span id="page-6-2"></span><span id="page-6-1"></span><span id="page-6-0"></span>**A. Persiapan Awal Membuat E-UKBM**

#### **1. Dokumen UKBM Ms. Word**

Pastikan bahwa dokumen UKBM telah di ketik di Ms. Word sesuai dengan Urutan Komponen

## UKBM.

#### <span id="page-6-3"></span>**2. Formatting dokumen UKBM**

1) Teks

Teks yang menjadi bahan e-book diketik dalam Ms. Word. Perlu diperhatikan ukuran huruf, jenis huruf, warna, spasi, pengaturan rata text dan berikan penomoran pada sub-bab nya sehingga tulisan tampak rapi dan menarik. Pastikan tulisan yang telah diketik sesuai dengan layout web, caranya dengan klik VIEW lalu pilih WEB LAYOUT. Jika belum rapi, editlah kembali.

2) Gambar

Gambar sangat diperlukan di dalam e-book, selain memperjelas materi juga untuk menambah kemenarikan e-book itu sendiri. Jenis gambar yang dapat terbaca pada e- book adalah jenis picture, bukan smart object. Untuk membuat buku tutorial Anda bisa menambahkan screenshot layar dengan cara menekan CTRL + Prt Sc atau bisa juga menggunakan aplikasi FastStone Capture. Semua gambar yang dimasukkan/ disisipkan ke dalam teks harus menjadi In Line With Text.

Caranya seperti ini; klik kanan pada gambar --> TEXT WRAPPING --> IN LINE WITH TEXT. Lebih jelasnya lihat gambar berikut!

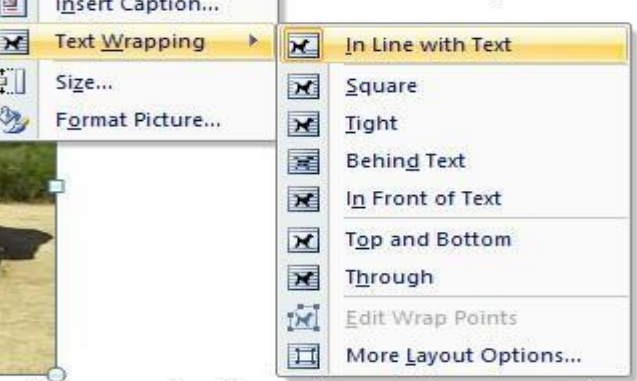

3) Tabel

Tabel tidak wajib ada di dalam e-book, tapi jika memang diperlukan Anda bisa mengaturnya seperti ini; klik kanan pada tabel --> TABLE PROPERTIES --> centang preffered width dengan prosentase 100%.

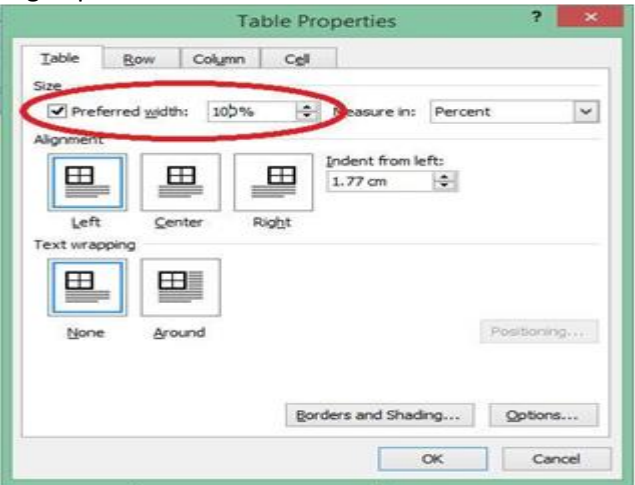

Hal ini diperlukan supaya tabel dapat terbaca dalam perangkat dengan bermacammacam ukuran layar.

#### <span id="page-7-0"></span>**3. Software SIGIL**

Sigil merupakan salah satu software editor epub yang bersifat open source. Penggunaannya bisa dibilang cukup mudah. Jika Anda belum memilikinya, Anda dapat mendownloadnya di http://code.google.com/p/sigil/. Berikut gambar tampilan awal SIGIL.

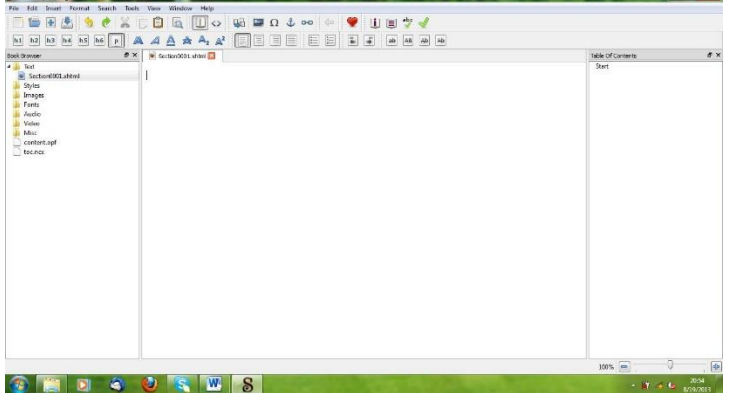

#### <span id="page-7-1"></span>**4. Google Chrome & Readium**

Readium merupakan plug in yang ada pada Google Chrome. Maka, Anda perlu menginstall Google Chrome lalu memasang Readium. Readium ini dibutuhkan untuk membuka dan membaca ebook dengan perangkat komputer. Sebagai tambahan, jika Anda ingin membukanya di android maka Anda perlu menginstall Ideal Reader di play store. Untuk memasang Readium, cukup klik INSTALL FROM CHROME --> ADD.

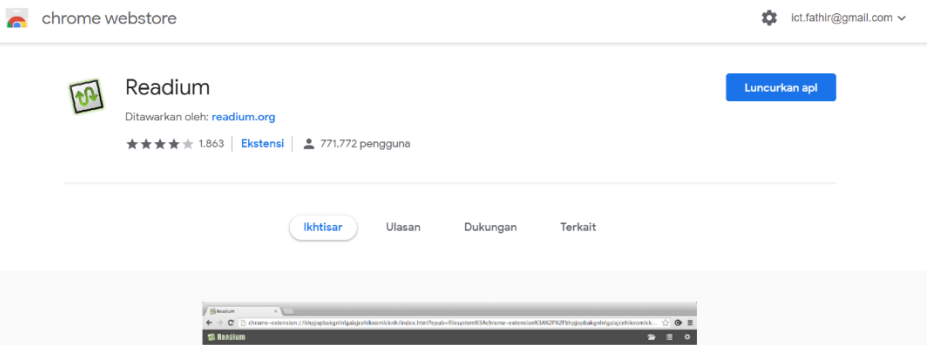

#### <span id="page-7-2"></span>**5. Software Format Factory**

Format Factory akan cukup berguna dalam pembuatan e-book, yakni untuk mengubah file video ke dalam format mp4 yang support dengan SIGIL.

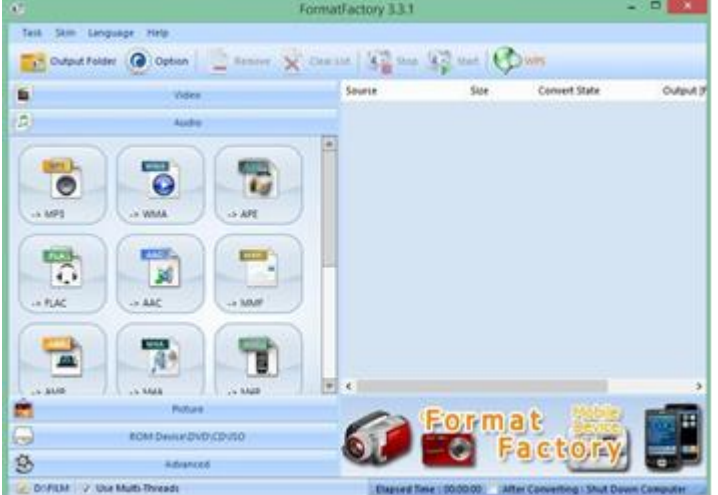

Gambar tampilan Format Factory

#### <span id="page-8-1"></span><span id="page-8-0"></span>**B. Langkah Mengembangkan E-UKBM**

#### **1. Mengubah dokumen Ms. Word ke Html**

Bahan materi yang akan dimasukkan ke dalam software SIGIL harus berformat html, sehingga dokumen word yang sudah selesai diedit perlu dikonvert menjadi html. Caranya adalah sebagai berikut; buka dokumen ms.word, lalu klik FILE --> SAVE AS --> OTHER FORMAT--> WEB PAGE FILTERED --> SAVE. Lihat gambar berikut.

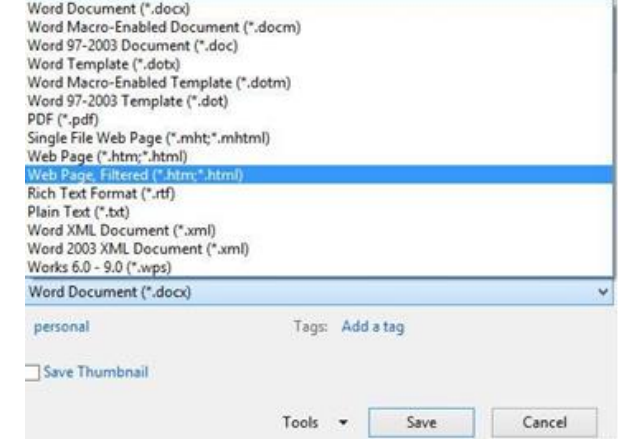

#### <span id="page-8-2"></span>**2. Memasukkan file html ke SIGIL**

Dokumen word yang telah diubah ke format html, selanjutnya dimasukkan ke dalam software SIGIL. Langkahnya buka SIGIL  $\rightarrow$  FILE  $\rightarrow$  OPEN  $\rightarrow$  pilih file html yang baru saja dibuat. Jika sudah, maka akan tampil sepert ini.

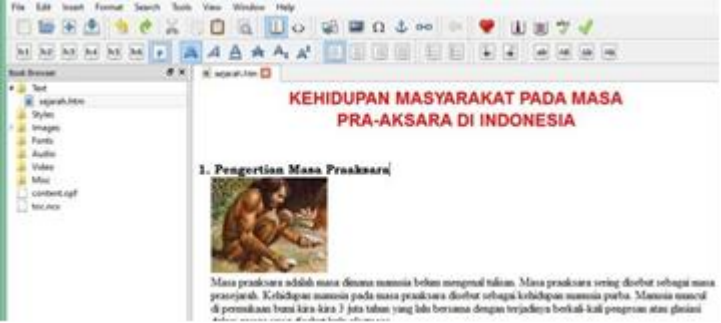

#### <span id="page-8-3"></span>**3. Mengisi Metadata**

Metadata berisikan form identitas buku, seperti judul, nama pengarang, tahun terbit, bahasa, ISBN, penerbit, kategori, deskripsi, dll. Langkahnya adalah; klik TOOLS  $\rightarrow$  METADATA EDITOR atau bisa juga langsung tekan F8 pada keyboard. Klik ADD BASIC untuk menambahkan form yang lainnya. Isilah form tersebut (identitas yang dibutuhkan). Gambar tampilan jendela metadata seperti berikut.

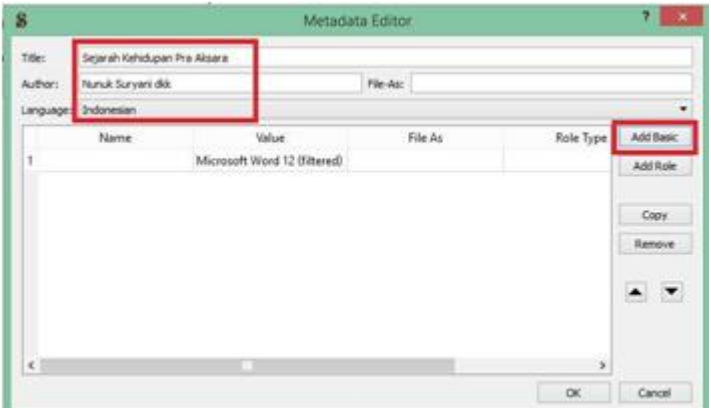

#### <span id="page-8-4"></span>**4. Membuat Identasi/ Daftar Isi**

Identasi maksudnya adalah membuat daftar isi dengan sistem hyperlink, seperti pada web. Langkah awalnya adalah menentukan topik, sub-topik, dan sub sub-topik. Selanjutnya Anda bisa meletakkan kursor/ menyorot kalimat topic atau sub topic lalu klik header. h1 (untuk topik),

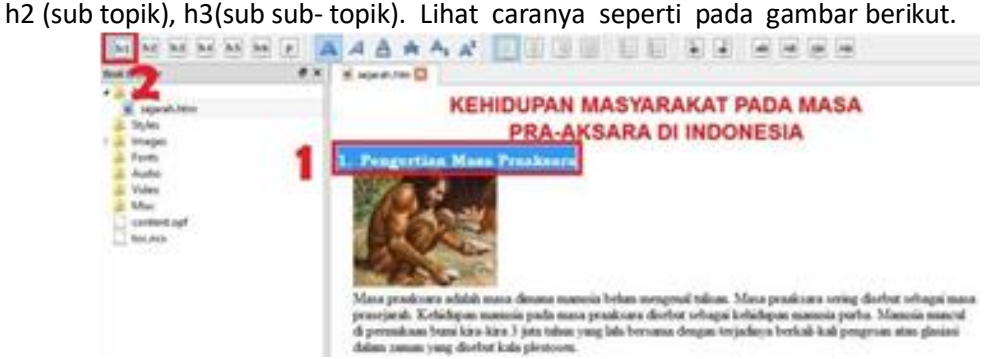

Jika identasi selesai dilakukan (h1, h2 dan h3), maka langkah selanjutnya adalah mengecek kembali apakah idendasi tersebut sudah sesuai yang diharapkan. Caranya dengan klik TOOLS  $\rightarrow$ TABLE OF CONTENT  $\rightarrow$  GENERATE TABLE OF CONTENT. Untuk lebih jelasnya lihat gambar berikut.

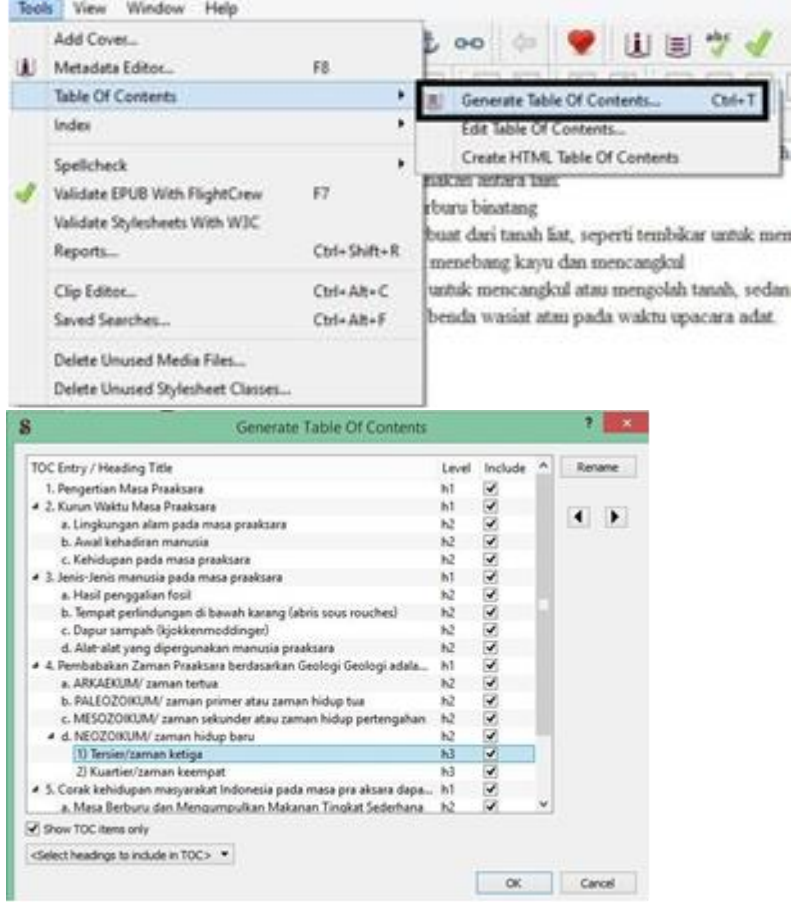

#### <span id="page-9-0"></span>**5. Menambahkan video**

Video sangat penting di dalam e-book. Inilah yang akan membedakan e-book anda dengan buku-buku lainnya yang berformat pdf. Selain menambahkan video yang berkaitan dengan materi, Anda juga bisa memberikan video pengantar dari penulis sehingga memberikan kesan tersendiri. Sejak versi 7.0 ke keatas, Sigil telah mendukung import file video dan suara ke dalam dokumen epub. Untuk saat ini format yang telah didukung oleh epub adalah:

- Video (mp4, webm)
- Audio (mp3, wav, ogg)

Jika ingin memasukkan video dalam format lainnya ke dalam buku, Anda dapat menggunakan software konversi video, salah satunya adalah dengan menggunakan software gratis, format factory (www.pcfreetime.com).

Langkah untuk menyisipkan video ke dalam e-book adalah; letakkan kursor diantara teks atau dibagian mana yang ingin anda selipkan video, lalu klik **INSERT** → **FILE** → **VIDEO** → **OTHER FILES** (pilih video mp4 yang telah Anda siapkan). Caranya hampir sama seperti menambahkan cover.

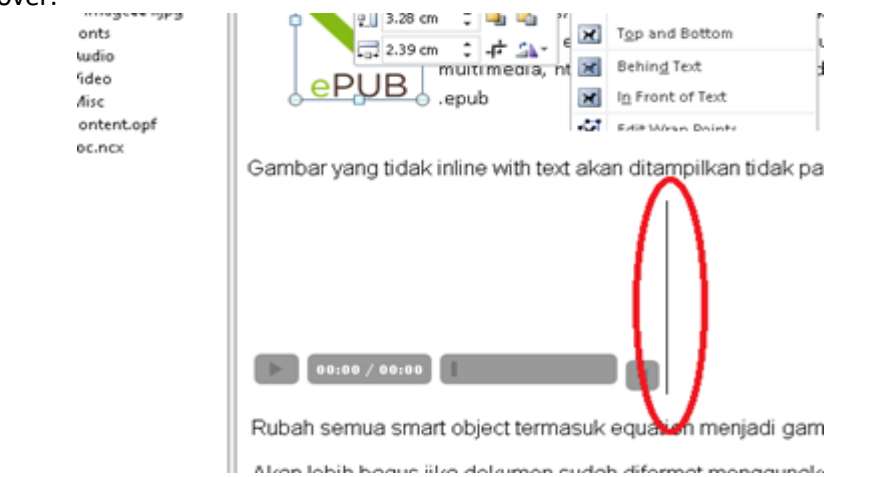

Setelah itu tambahkan sedikit baris kode di dalamnya, taruh kursor di samping video (lingkaran merah), kemudian buka code view.

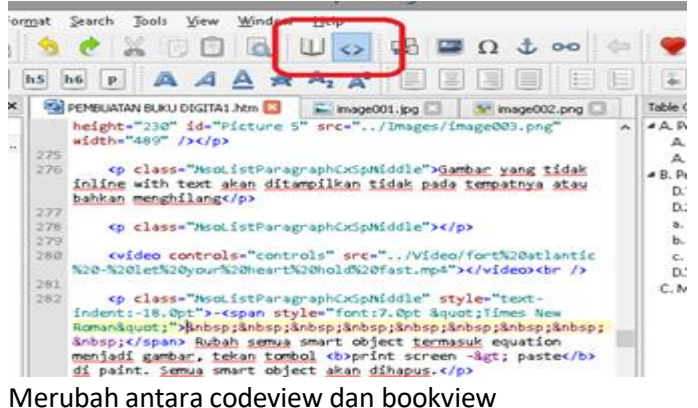

Kemudian cari baris dengan sintaks

<video controls="controls" src="xx"></video>

Dan tambahkan sintaks berikut sesuai tipe file yang digunakan:

MP4: type="video/mp4″

MP3: type="audio/mp3″

Wav: type="audio/x-wav"

Sehingga kode akhirnya menjadi:

<video type="video/mp4″ controls="controls" src="xx"></video>

Beberapa epub viewer membutuhkan properti di atas untuk dapat memutar video. Setelah itu pilih file -> save as untuk menyimpan dokumen anda sebagai epub.

#### <span id="page-11-0"></span>**6. Menambahkan Cover Buku**

Ketika kita mencari buku bacaan, yang pertama kali kita lihat adalah sampulnya. Sama seperti e-book, cover sangat diperlukan untuk menarik minat pembaca. Untuk itu Anda perlu membuat desain cover terlebih dahulu dengan format JPG. Anda bisa membuatnya dengan Coreldraw, photoshop, ataupun program desain grafis lainnya.

Jika Anda sudah membuatnya, langkah berikutnya adalah; klik **TOOLS** → **ADD COVER** →**OTHER FILES** → **pilih cover** yang baru saja dibuat. Jika sudah maka akan tampil seperti ini.

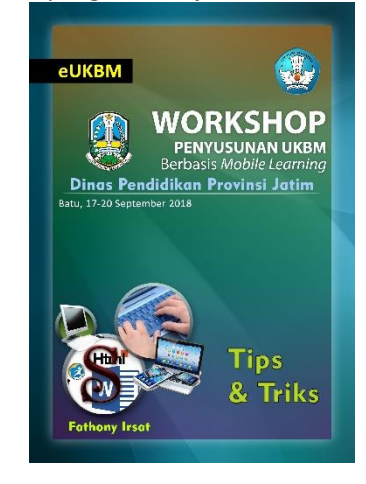

#### <span id="page-11-1"></span>**7. Save ke epub**

Apabila editing E-book telah selesai, maka langkah selanjutnya adalah menyimpan file sehingga menjadi file dengan ekstensi epub. Caranya klik FILE  $\rightarrow$  SAVE AS  $\rightarrow$  pilih tipe file "epub".

#### <span id="page-11-2"></span>**C. Mempublikasikan E-book**

Keuntungan lain dari membuat e-book adalah memperoleh royalty hasil penjualan. Jika tulisan anda cukup baik, cobalah untuk menawarkannya ke beberapa tempat penjualan e-book seperti Qbaca, papataka, Nulis buku dan Sea Market Appstore. Jika e-book tersebut layak terbit, tentu Anda akan mendapatkan peruntungan yang cukup besar.

Terdapat berbagai macam software untuk membaca epub, namun hanya sebagian yang dapat memutar file multimedia, antara lain:

• Aplikasi desktop -> **Epub File Reader**

- Android -> **Litium**, supreader, PocketBook, Ideal Reader -> install dari google play
- iOS -> **iBooks**
- Google Chrome -> **Readium** -> install dari chrome store

Selain itu, beberapa software epubreader yang dapat digunakan, tetapi tidak dapat menampilkan file multimedia adalah:

- Aplikasi desktop -> calibre, sigil, azreader, dll
- Android -> fbReader, iBooks, dl
- Firefox -> epubreader

## <span id="page-12-0"></span>**D. Membuka dan Membaca E-book**

E-book yang telah dibuat dengan ekstensi epub dapat dibuka / dibaca menggunakan Readium (google chrome) atau menggunakan Ideal Reader (jika menggunakan HP Android). Selain menggunakan aplikasi ini, biasanya file video tidak dapat terbuka. Berikut adalah contoh tampilan Ebook pada Readium!

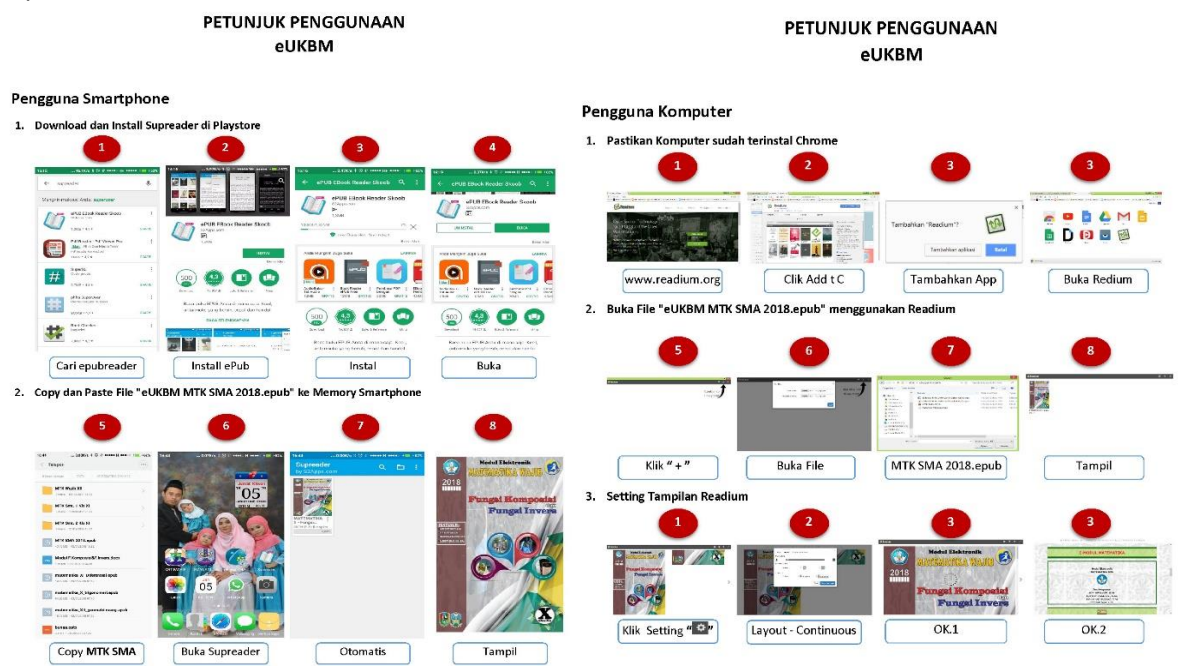

## **TIPS & TRIKS** *e-UKBM*

## <span id="page-13-1"></span><span id="page-13-0"></span>**A. Formatting**

1. Gambar (image)

Memasukka gambar, klik tanda Plus biru pojok kiri atas kemudian pilih gambar yang mau di masukkan e-UKBM klik ok, masuk menu insert pilih file gambar tsb <p class="MsoNormal" style="margin-bottom:0in;margin-bottom:.0001pt;line-height: normal"><span lang="IN"><img alt="berprestasi" src="../Images/berprestasi.JPG"/><br/><br/>>/span></p> Yang merah di hapus, kemudian samping kanan img ditambahi html: *class="image" align="center"*

2. Caption

<p class="caption">Gambar 1: Inkubator Bay (sumber: www.inkubator-gratis.org)</p> Ganti MsoNormal menjadi **Caption** dan ganti diskrisi gambar

#### 3. Video

<p class="MsoNormal" style="margin-bottom:0in;margin-bottom:.0001pt;line-height: normal"><span lang="IN"><video controls="controls" src="../Video/Contoh video.mp4"></video><br/><br/></span></p>

Yang merah di hapus, kemudian samping kanan video ditambahi html: class="video" align="center"

#### 4. Audio

Penggunaan elemen audio ditandai dengan pasangan tag <audio> .... </audio>. Diantara pasangan tag <audio> terdapat elemen source dan dapat ditambahkan teks yang akan tampil jika browser tidak mendukung elemen audio.

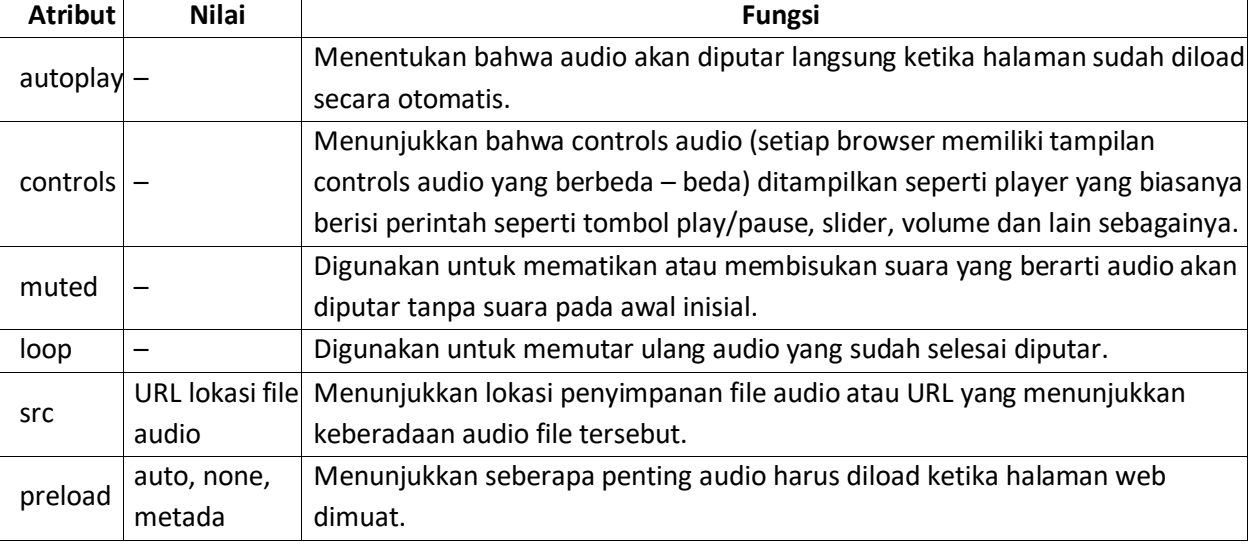

Pada elemen audio juga terdapat beberapa atribut yaitu :

## **Contoh sebagai berikut :**

<audio src="honestly.mp3" controls></audio> <source src="honestly.mp3" type="audio/mpeg"> <audio src="honestly.mp3" autoplay controls></audio> <audio src="honestly.mp3" loop controls></audio>

5. Untuk membuat ringksan penting biasa disebut **quote**

<p class="MsoNormal" style="margin-bottom:0in;margin-bottom:.0001pt;line-height: normal"> <span lang="IN">ini teks yang mau dicadikan quote.</span></p>

class="MsoNormal" warna merah diganti "**quote**"

## <span id="page-14-0"></span>**B. Menu**

 $br/>  
br/>$ <script src="../Misc/getfeedback.js" type="text/javascript"></script> <script src="../Misc/evaluasi.js" type="text/javascript"></script> <div id="footer" style="text-align:center; font-weight: bold"> <a class="button\_left purple" href="../Text/daftar\_isi.xhtml"><span>⌂</span>Daftar Isi</a> $\lt/$ div>

## <span id="page-14-1"></span>**C. Membuat Sampul**

Buka file ppt contoh sampul, simpan sbagai png, masuk tool

## <span id="page-14-2"></span>**D. Membuat Soal**

## <span id="page-14-3"></span>**1. Essay**

<p><span style="font-style: italic;">Kerjakan semua soal di bawah ini di kertas, kemudian cocokan dengan alternatif penyelesaiannya!</span></p>

<!--SOAL ESSAY KLIK JAWABAN--> <ul style="list-style-type: decimal-leading-zero;">

<!--SOAL 1-->

```
<li><div style="text-align: left;"> Soal essay 1=</div>
```
<button class="alt\_penyelesaian" onclick="getFeedback('01','1')">Alternatif penyelesaian</button> <p id="fb01\_1" style="color: red; display: none;"> Pembahasan 1<br/><br/>br/>></p></li></

<!--SOAL 2-->

<li><div style="text-align: left;">Soal essay 2</div>

<button class="alt\_penyelesaian" onclick="getFeedback('02','1')">Alternatif penyelesaian</button> <p id="fb02\_1" style="color: red; display: none;">Pembahasan 2<br/><br/></p></li>

```
<!--SOAL 3-->
<li><div style="text-align: left;">Soal essay 3</div>
<button class="alt_penyelesaian" onclick="getFeedback('03','1')">Alternatif penyelesaian</button>
<p id="fb03_1" style="color: red; display: none;">Pembahasan 3<br/>sht/></p></li>
```

```
<!--SOAL 4-->
<li><div style="text-align: left;">Soal essay 4</div>
```
<button class="alt\_penyelesaian" onclick="getFeedback('04','1')">Alternatif penyelesaian</button> <p id="fb04\_1" style="color: red; display: none;">Pembahasan 4<br/>kr/>></p></li>

<!--SOAL 5--> <li><div style="text-align: left;">Soal essay 5</div> <button class="alt\_penyelesaian" onclick="getFeedback('05','1')">Alternatif penyelesaian</button> <p id="fb05\_1" style="color: red; display: none;">Pembahasan 5<br/>>hr/>></p></li>

 $<$ /ul>

## <span id="page-15-0"></span>**2. Pilihan Ganda**

```
<!--SOAL PILIHAN GANDA-->
<!--SOAL 1-->
<table>
<tbody><tr>
<td rowspan="7" valign="top" width="50px"><font style="font-size: 30px;">1.</font></td>
<td align="left" colspan="2">SOAL1</td>
\langle/tr\rangle<tr>
<td width="40px" valign="top"><button onclick="getFeedbackpg('01','1')">A</button></td>
<td>OPSI A</td>
\langletr>
<tr>
<td><button onclick="getFeedbackpg('01','2')">B</button></td>
<td>OPSI B</td>
\langletr>
<tr>
<td><button onclick="getFeedbackpg('01','3')">C</button></td>
<td>OPSI C</td>
\langle tr \rangle<tr>
<td><button onclick="getFeedbackpg('01','4')">D</button></td>
<td>OPSI D</td>
</tr>
```

```
<tr>
<td><button onclick="getFeedbackpg('01','5')">E</button></td>
<td>OPSI E</td>
\langle tr \rangle<tr>
<td colspan="2">
<p id="fbpg_01_1" style="color:red;display:none;"><b>SALAH</b></p>
<p id="fbpg_01_2" style="color:red;display:none;"><b>SALAH</b></p>
<p id="fbpg_01_3" style="color:red;display:none;"><b>SALAH</b></p>
<p id="fbpg_01_4" style="color:red;display:none;"><b>SALAH</b></p>
<p id="fbpg_01_5" style="color:blue;display:none;"><b>BENAR</b></p>
\langle t \rangle\langletr>
</tbody>
</table>
\langle hr/<!--SOAL 2-->
<table>
<tbody><tr>
<td rowspan="7" valign="top" width="50px"><font style="font-size: 30px;">2.</font></td>
<td align="left" colspan="2">SOAL2</td>
\langletr>
<tr>
<td width="40px" valign="top"><button onclick="getFeedbackpg('02','1')">A</button></td>
<td>OPSI A</td>
\langle tr \rangle<tr>
<td><button onclick="getFeedbackpg('02','2')">B</button></td>
<td>OPSI B</td>
\langle tr \rangle<tr>
<td><button onclick="getFeedbackpg('02','3')">C</button></td>
<td>OPSI C</td>
```
**14** | Tips & Triks eUKBM

```
\langle tr \rangle<tr>
<td><button onclick="getFeedbackpg('02','4')">D</button></td>
<td>OPSI D</td>
\langle tr \rangle<tr>
<td><button onclick="getFeedbackpg('02','5')">E</button></td>
<td>OPSI E</td>
\langle t \rangle<tr>
<td colspan="2">
<p id="fbpg_02_1" style="color:red;display:none;"><b>SALAH</b></p>
<p id="fbpg_02_2" style="color:red;display:none;"><b>SALAH</b></p>
<p id="fbpg_02_3" style="color:red;display:none;"><b>SALAH</b></p>
<p id="fbpg_02_4" style="color:red;display:none;"><b>SALAH</b></p>
<p id="fbpg_02_5" style="color:blue;display:none;"><b>BENAR</b></p>
\langle t \rangle\langletr>
</tbody>
</table>
\frac{1}{2}<!--SOAL 3-->
<table>
<tbody><tr>
<td rowspan="7" valign="top" width="50px"><font style="font-size: 30px;">3.</font></td>
<td align="left" colspan="2">SOAL3</td>
\langletr>
<tr>
<td width="40px" valign="top"><br/>>button onclick="getFeedbackpg('03','1')">A</button></td>
<td>OPSI A</td>
</tr>
<tr>
```
<td><button onclick="getFeedbackpg('03','2')">B</button></td>

```
<td>OPSI B</td>
\langletr>
<tr>
<td><button onclick="getFeedbackpg('03','3')">C</button></td>
<td>OPSI C</td>
\langletr>
<tr>
<td><button onclick="getFeedbackpg('03','4')">D</button></td>
<td>OPSI D</td>
</tr>
<tr>
<td><button onclick="getFeedbackpg('03','5')">E</button></td>
<td>OPSI E</td>
\langle tr \rangle<tr>
<td colspan="2">
<p id="fbpg_03_1" style="color:red;display:none;"><b>SALAH</b></p>
<p id="fbpg_03_2" style="color:red;display:none;"><b>SALAH</b></p>
<p id="fbpg_03_3" style="color:red;display:none;"><b>SALAH</b></p>
<p id="fbpg_03_4" style="color:red;display:none;"><b>SALAH</b></p>
<p id="fbpg_03_5" style="color:blue;display:none;"><b>BENAR</b></p>
\langle t \rangle\langletr>
</tbody>
</table>
\frac{1}{2}<!--SOAL 4-->
<table>
<tbody><tr>
<td rowspan="7" valign="top" width="50px"><font style="font-size: 30px;">4.</font></td>
<td align="left" colspan="2">SOAL4</td>
\langletr>
```

```
<tr>
<td width="40px" valign="top"><button onclick="getFeedbackpg('04','1')">A</button></td>
<td>OPSI A</td>
\langle tr \rangle<tr>
<td><button onclick="getFeedbackpg('04','2')">B</button></td>
<td>OPSI B</td>
\langletr>
<tr>
<td><button onclick="getFeedbackpg('04','3')">C</button></td>
<td>OPSI C</td>
\langletr>
<tr>
<td><button onclick="getFeedbackpg('04','4')">D</button></td>
<td>OPSI D</td>
\langletr>
<tr>
<td><button onclick="getFeedbackpg('04','5')">E</button></td>
<td>OPSI E</td>
</tr>
<tr>
<td colspan="2">
<p id="fbpg_04_1" style="color:red;display:none;"><b>SALAH</b></p>
<p id="fbpg_04_2" style="color:red;display:none;"><b>SALAH</b></p>
<p id="fbpg_04_3" style="color:red;display:none;"><b>SALAH</b></p>
<p id="fbpg_04_4" style="color:red;display:none;"><b>SALAH</b></p>
<p id="fbpg_04_5" style="color:blue;display:none;"><b>BENAR</b></p>
\langle t \rangle\langletr>
</tbody>
</table>
\langlehr/>
```

```
<!--SOAL 5-->
<table>
<tbody><tr>
<td rowspan="7" valign="top" width="50px"><font style="font-size: 30px;">5.</font></td>
<td align="left" colspan="2">SOAL5</td>
\langle tr \rangle<tr>
<td width="40px" valign="top"><button onclick="getFeedbackpg('05','1')">A</button></td>
<td>OPSI A</td>
\langle tr \rangle<tr>
<td><button onclick="getFeedbackpg('05','2')">B</button></td>
<td>OPSI B</td>
\langletr>
<tr>
<td><button onclick="getFeedbackpg('05','3')">C</button></td>
<td>OPSI C</td>
\langletr>
<tr>
<td><button onclick="getFeedbackpg('05','4')">D</button></td>
<td>OPSI D</td>
\langle tr \rangle<tr>
<td><button onclick="getFeedbackpg('05','5')">E</button></td>
<td>OPSI E</td>
\langletr>
<tr>
<td colspan="2">
<p id="fbpg_05_1" style="color:red;display:none;"><b>SALAH</b></p>
<p id="fbpg_05_2" style="color:red;display:none;"><b>SALAH</b></p>
<p id="fbpg_05_3" style="color:red;display:none;"><b>SALAH</b></p>
<p id="fbpg_05_4" style="color:red;display:none;"><b>SALAH</b></p>
```
<p id="fbpg\_05\_5" style="color:blue;display:none;"><b>BENAR</b></p>  $\langle t \rangle$  $\langle$ tr> </tbody> </table>

## <span id="page-21-0"></span>**3. Evaluasi**

```
<ul style="list-style-type: decimal-leading-zero;">
<li><p>Pertanyaan nomor 1</p>
<table>
<tbody><tr><td width="25px" valign="top"><input type="radio" name="question0" value="A"/></td>
<td width="25px" valign="top">A.</td>
<td>opsi 1</td>
\langletr>
<tr><td width="25px" valign="top"><input type="radio" name="question0" value="B"/></td>
<td width="25px" valign="top">B.</td>
<td>opsi 2</td>
\langletr>
<tr><td width="25px" valign="top"><input type="radio" name="question0" value="C"/></td>
<td width="25px" valign="top">C.</td>
<td>opsi 3</td>
\langletr>
<tr><td width="25px" valign="top"><input type="radio" name="question0" value="D"/></td>
<td width="25px" valign="top">D.</td>
<td>opsi 4</td>
\langletr>
<tr><td width="25px" valign="top"><input type="radio" name="question0" value="E"/></td>
<td width="25px" valign="top">E.</td>
<td>opsi 5</td>
\langletr>
</tbody>
</table>
</li>
<li><p>Pertanyaan nomor 2</p>
<table>
<tbody><tr><td width="25px" valign="top"><input type="radio" name="question1" value="A"/></td>
<td width="25px" valign="top">A.</td>
<td>opsi 1</td>
```
**19** | Tips & Triks eUKBM

```
\langletr>
<tr><td width="25px" valign="top"><input type="radio" name="question1" value="B"/></td>
<td width="25px" valign="top">B.</td>
<td>opsi 2</td>
\langle tr \rangle<tr><td width="25px" valign="top"><input type="radio" name="question1" value="C"/></td>
<td width="25px" valign="top">C.</td>
<td>opsi 3</td>
</tr>
<tr><td width="25px" valign="top"><input type="radio" name="question1" value="D"/></td>
<td width="25px" valign="top">D.</td>
<td>opsi 4</td>
\langletr>
<tr><td width="25px" valign="top"><input type="radio" name="question1" value="E"/></td>
<td width="25px" valign="top">E.</td>
<td>opsi 5</td>
\langletr>
</tbody>
</table>
</li>
<li><p>Pertanyaan nomor 3</p>
<table>
<tbody><tr><td width="25px" valign="top"><input type="radio" name="question2" value="A"/></td>
<td width="25px" valign="top">A.</td>
<td>opsi 1</td>
\langletr>
<tr><td width="25px" valign="top"><input type="radio" name="question2" value="B"/></td>
<td width="25px" valign="top">B.</td>
<td>opsi 2</td>
\langletr>
<tr><td width="25px" valign="top"><input type="radio" name="question2" value="C"/></td>
<td width="25px" valign="top">C.</td>
<td>opsi 3</td>
\langletr>
<tr><td width="25px" valign="top"><input type="radio" name="question2" value="D"/></td>
<td width="25px" valign="top">D.</td>
<td>opsi 4</td>
</tr>
<tr><td width="25px" valign="top"><input type="radio" name="question2" value="E"/></td>
<td width="25px" valign="top">E.</td>
<td>opsi 5</td>
\langletr>
</tbody>
</table>
</li>
<li>
```

```
<p>Pertanyaan nomor 4</p>
<table>
<tbody><tr><td width="25px" valign="top"><input type="radio" name="question3" value="A"/></td>
<td width="25px" valign="top">A.</td>
<td>opsi 1</td>
</tr>
<tr><td width="25px" valign="top"><input type="radio" name="question3" value="B"/></td>
<td width="25px" valign="top">B.</td>
<td>opsi 2</td>
</tr>
<tr><td width="25px" valign="top"><input type="radio" name="question3" value="C"/></td>
<td width="25px" valign="top">C.</td>
<td>opsi 3</td>
</tr>
<tr><td width="25px" valign="top"><input type="radio" name="question3" value="D"/></td>
<td width="25px" valign="top">D.</td>
<td>opsi 4</td>
</tr>
<tr><td width="25px" valign="top"><input type="radio" name="question3" value="E"/></td>
<td width="25px" valign="top">E.</td>
<td>opsi 5</td>
</tr>
</tbody>
</table>
</li>
<li>
<p>Pertanyaan nomor 5</p>
<table>
<tbody><tr><td width="25px" valign="top"><input type="radio" name="question4" value="A"/></td>
<td width="25px" valign="top">A.</td>
<td>opsi 1</td>
\langletr>
<tr><td width="25px" valign="top"><input type="radio" name="question4" value="B"/></td>
<td width="25px" valign="top">B.</td>
<td>opsi 2</td>
</tr>
<tr><td width="25px" valign="top"><input type="radio" name="question4" value="C"/></td>
<td width="25px" valign="top">C.</td>
<td>opsi 3</td>
\langletr>
<tr><td width="25px" valign="top"><input type="radio" name="question4" value="D"/></td>
<td width="25px" valign="top">D.</td>
<td>opsi 4</td>
</tr><tr><td width="25px" valign="top"><input type="radio" name="question4" value="E"/></td>
<td width="25px" valign="top">E.</td>
<td>opsi 5</td>
```

```
\langletr>
</tbody>
</table>
</li>
<li><p>Pertanyaan nomor 6</p>
<table>
<tbody><tr><td width="25px" valign="top"><input type="radio" name="question5" value="A"/></td>
<td width="25px" valign="top">A.</td>
<td>opsi 1</td>
</tr>
<tr><td width="25px" valign="top"><input type="radio" name="question5" value="B"/></td>
<td width="25px" valign="top">B.</td>
<td>opsi 2</td>
</tr>
<tr><td width="25px" valign="top"><input type="radio" name="question5" value="C"/></td>
<td width="25px" valign="top">C.</td>
<td>opsi 3</td>
</tr>
<tr><td width="25px" valign="top"><input type="radio" name="question5" value="D"/></td>
<td width="25px" valign="top">D.</td>
<td>opsi 4</td>
</tr>
<tr><td width="25px" valign="top"><input type="radio" name="question5" value="E"/></td>
<td width="25px" valign="top">E.</td>
<td>opsi 5</td>
</tr>
</tbody>
</table>
</li>
<li><p>Pertanyaan nomor 7</p>
<table>
<tbody><tr><td width="25px" valign="top"><input type="radio" name="question6" value="A"/></td>
<td width="25px" valign="top">A.</td>
<td>opsi 1</td>
\langletr>
<tr><td width="25px" valign="top"><input type="radio" name="question6" value="B"/></td>
<td width="25px" valign="top">B.</td>
<td>opsi 2</td>
\langle/tr\rangle<tr><td width="25px" valign="top"><input type="radio" name="question6" value="C"/></td>
<td width="25px" valign="top">C.</td>
<td>opsi 3</td>
</tr>
<tr><td width="25px" valign="top"><input type="radio" name="question6" value="D"/></td>
<td width="25px" valign="top">D.</td>
```

```
<td>opsi 4</td>
</tr>
<tr><td width="25px" valign="top"><input type="radio" name="question6" value="E"/></td>
<td width="25px" valign="top">E.</td>
<td>opsi 5</td>
</tr>
</tbody>
</table>
</li>
<li><p>Pertanyaan nomor 8</p>
<table>
<tbody><tr><td width="25px" valign="top"><input type="radio" name="question7" value="A"/></td>
<td width="25px" valign="top">A.</td>
<td>opsi 1</td>
</tr>
<tr><td width="25px" valign="top"><input type="radio" name="question7" value="B"/></td>
<td width="25px" valign="top">B.</td>
<td>opsi 2</td>
</tr>
<tr><td width="25px" valign="top"><input type="radio" name="question7" value="C"/></td>
<td width="25px" valign="top">C.</td>
<td>opsi 3</td>
</tr>
<tr><td width="25px" valign="top"><input type="radio" name="question7" value="D"/></td>
<td width="25px" valign="top">D.</td>
<td>opsi 4</td>
</tr>
<tr><td width="25px" valign="top"><input type="radio" name="question7" value="E"/></td>
<td width="25px" valign="top">E.</td>
<td>opsi 5</td>
\langletr>
</tbody>
</table>
\langle/li\rangle<li><p>Pertanyaan nomor 9</p>
<table>
<tbody><tr><td width="25px" valign="top"><input type="radio" name="question8" value="A"/></td>
<td width="25px" valign="top">A.</td>
<td>opsi 1</td>
\langletr>
<tr><td width="25px" valign="top"><input type="radio" name="question8" value="B"/></td>
<td width="25px" valign="top">B.</td>
<td>opsi 2</td>
</tr>
<tr><td width="25px" valign="top"><input type="radio" name="question8" value="C"/></td>
```

```
<td width="25px" valign="top">C.</td>
<td>opsi 3</td>
\langletr>
<tr><td width="25px" valign="top"><input type="radio" name="question8" value="D"/></td>
<td width="25px" valign="top">D.</td>
<td>opsi 4</td>
\langletr>
<tr><td width="25px" valign="top"><input type="radio" name="question8" value="E"/></td>
<td width="25px" valign="top">E.</td>
<td>opsi 5</td>
\langletr>
</tbody>
</table>
</li><li><p>Pertanyaan nomor 10</p>
<table>
<tbody><tr><td width="25px" valign="top"><input type="radio" name="question9" value="A"/></td>
<td width="25px" valign="top">A.</td>
<td>opsi 1</td>
\langletr>
<tr><td width="25px" valign="top"><input type="radio" name="question9" value="B"/></td>
<td width="25px" valign="top">B.</td>
<td>opsi 2</td>
\langletr>
<tr><td width="25px" valign="top"><input type="radio" name="question9" value="C"/></td>
<td width="25px" valign="top">C.</td>
<td>opsi 3</td>
</tr>
<tr><td width="25px" valign="top"><input type="radio" name="question9" value="D"/></td>
<td width="25px" valign="top">D.</td>
<td>opsi 4</td>
\langletr>
<tr><td width="25px" valign="top"><input type="radio" name="question9" value="E"/></td>
<td width="25px" valign="top">E.</td>
<td>opsi 5</td>
\langletr>
</tbody>
</table>
</li>
</ul><div align="center">
<br/>chr/><a class="button_left red" onclick="returnScore()" href="#nilai"><span>√</span>Hasil Evaluasi</a>
<br/>-<math>br/></math><table style="text-align:center;" class="tabel">
```

```
<tbody><tr><th width="100px">Nilai</th>
<th width="300px">Deskripsi</th>
\langletr>
<tr><td><span id="nilai" style="color:red;font-size:30px;text-decoration:bold;">&nbsp;</span>
\langle t \rangle<td><span id="deskripsi" style="color:blue;font-size:20px">&nbsp;</span></td>
\langletr>
</tbody>
</table>
</div>
```
## <span id="page-27-0"></span>**4. Refleksi Diri**

```
<p>Jawablah pertanyaan-pertanyaan berikut dengan jujur dan bertanggungjawab!</p>
<table class="tabel">
<tbody><tr>
<th>No.</th>
<th>Pertanyaan</th>
<th colspan="2">Jawaban</th>
\langletr>
<tr>
<td>01.</td>
<td style="text-align: left;">item penilaian diri 1<br/></td>
<td style="width:40px;"><input name="p1" type="radio"/>Ya</td>
<td style="width:100px;"><input name="p1" type="radio"/>Tidak</td>
\langletr>
<tr>
<td>02.</td>
<td style="text-align: left;">item penilaian diri 2<br/></td>
<td style="width:70px;"><input name="p2" type="radio"/>Ya</td>
<td style="width:70px;"><input name="p2" type="radio"/>Tidak</td>
\langletr>
<tr>
```

```
25 | Tips & Triks eUKBM
```

```
<td>03.</td>
```

```
<td style="text-align: left;">item penilaian diri 3<br/></td>
<td style="width:70px;"><input name="p3" type="radio"/>Ya</td>
<td style="width:70px;"><input name="p3" type="radio"/>Tidak</td>
</tr>
<tr>
<td>04.</td>
<td style="text-align: left;">item penilaian diri 4<br/>kr/>></td>
<td style="width:70px;"><input name="p4" type="radio"/>Ya</td>
<td style="width:70px;"><input name="p4" type="radio"/>Tidak</td>
\langletr>
<tr>
<td>05.</td>
<td style="text-align: left;">item penilaian diri 5<br/></td>
<td style="width:70px;"><input name="p5" type="radio"/>Ya</td>
<td style="width:70px;"><input name="p5" type="radio"/>Tidak</td>
\langletr>
<tr>
<td>06.</td>
<td style="text-align: left;">item penilaian diri 6<br/></td>
<td style="width:70px;"><input name="p6" type="radio"/>Ya</td>
<td style="width:70px;"><input name="p6" type="radio"/>Tidak</td>
\langletr>
<tr>
<td>07.</td>
<td style="text-align: left;">item penilaian diri 7<br/></td>
<td style="width:70px;"><input name="p7" type="radio"/>Ya</td>
<td style="width:70px;"><input name="p7" type="radio"/>Tidak</td>
```
#### $\langle$ tr>

```
<tr>
<td>08.</td>
```

```
<td style="text-align: left;">item penilaian diri 8<br/></td>
```

```
<td style="width:70px;"><input name="p8" type="radio"/>Ya</td>
```

```
<td style="width:70px;"><input name="p8" type="radio"/>Tidak</td>
</tr>
```

```
<tr>
<td>09.</td>
```
<td style="text-align: left;">item penilaian diri 9<br/></td>

```
<td style="width:70px;"><input name="p9" type="radio"/>Ya</td>
```

```
<td style="width:70px;"><input name="p9" type="radio"/>Tidak</td>
</tr>
```

```
<tr>
<td>10.</td>
```

```
<td style="text-align: left;">item penilaian diri 10<br/></td>
```

```
<td style="width:70px;"><input name="p10" type="radio"/>Ya</td>
```

```
<td style="width:70px;"><input name="p10" type="radio"/>Tidak</td>
\langletr>
```

```
</tbody>
</table>
\braket{br/}<p>Bila ada jawaban "Tidak", maka segera lakukan review pembelajaran, terutama pada bagian yang 
masih "Tidak".<br/>
<br/>-<math>br/></math>Bila semua jawaban "Ya", maka Anda dapat melanjutkan ke pembelajaran berikutnya.
```

```
<br/></p>
```
## <span id="page-29-0"></span>**E. Daftar Pustaka**

```
<div class="paragraph">
<p class="pustaka">Pengarang 1 . Tahun terbit 1 . <span style="font-style: italic;">Judul Buku 1 . 
</span>Kota 1 : Penerbit 1 . </p>
```
<p class="pustaka">Pengarang 2 . Tahun terbit 2 . <span style="font-style: italic;">Judul Buku 2 . </span>Kota 2 : Penerbit 2 . </p> <p class="pustaka">Pengarang 3 . Tahun terbit 3 . <span style="font-style: italic;">Judul Buku 3 . </span>Kota 3 : Penerbit 3 . </p> <p class="pustaka">Pengarang 4 . Tahun terbit 4 . <span style="font-style: italic;">Judul Buku 4 . </span>Kota 4 : Penerbit 4 . </p> <p class="pustaka">Pengarang 5 . Tahun terbit 5 . <span style="font-style: italic;">Judul Buku 5 . </span>Kota 5 : Penerbit 5 . </p> <p class="pustaka">Pengarang 6 . Tahun terbit 6 . <span style="font-style: italic;">Judul Buku 6 . </span>Kota 6 : Penerbit 6 . </p> <p class="pustaka">Pengarang 7 . Tahun terbit 7 . <span style="font-style: italic;">Judul Buku 7 . </span>Kota 7 : Penerbit 7 . </p> <p class="pustaka">Pengarang 8 . Tahun terbit 8 . <span style="font-style: italic;">Judul Buku 8 . </span>Kota 8 : Penerbit 8 . </p> <p class="pustaka">Pengarang 9 . Tahun terbit 9 . <span style="font-style: italic;">Judul Buku 9 . </span>Kota 9 : Penerbit 9 . </p> <p class="pustaka">Pengarang 10 . Tahun terbit 10 . <span style="font-style: italic;">Judul Buku 10 . </span>Kota 10 : Penerbit 10 . </p> </div>

#### **DAFTAR PUSTAKA**

<span id="page-31-0"></span>BNSP. 2008. Bimbingan Teknis Penyusunan Kurikulum Tingkat Satuan Pendidikan. Depdiknas: Jakarta. Pengembangan dan Penerapan Model Belajar Berbasis Kompetensi. Depdiknas: Jakarta. Prayitno, dkk. 2013. Buku Digital. SEAMOLEC. Jakarta. *Panduan e-UKBM 2017 Pengembangan UKBM oleh Dr. Ninik Kristiani panduan mempercantik e-UKBM oleh Anim Hadi*